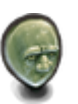

## <span id="page-0-0"></span>**L'INTERFACE DE GESTION UTILISATEUR MON**

L'interface de gestion utilisateur **mon** (mon pour mon espace) permet d'administrer **uniquement** son **compte utilisateur** (même pour un compte admin). Son environnement colorimétrique est le bleu. L'accès se fait par PORTAIL ⇒ Mon compte . Ce n'est en aucun cas une interface d'administration du serveur comme l'[interface de gestion admin](https://wiki.kerhost.fr/doku.php?id=kerhost:admin). À ce niveau, l'utilisateur peut :

- Menu **Interface** :
	- o revenir au [portail](https://wiki.kerhost.fr/doku.php?id=kerhost:portail)
	- accéder à cette section [mon](#page-0-0)
	- accéder à la section [admin](https://wiki.kerhost.fr/doku.php?id=kerhost:admin) si l'utilisateur est administrateur
	- accéder à la section [adhésion](https://wiki.kerhost.fr/doku.php?id=kerhost:adhesion)
	- accéder à la section [inscription](https://wiki.kerhost.fr/doku.php?id=kerhost:inscription)
	- accéder à la section [infos](https://wiki.kerhost.fr/doku.php?id=kerhost:infos)
	- o se [déconnecter](https://wiki.kerhost.fr/doku.php?id=kerhost:deconnexion)
- Menu **Mon profil** :
	- [afficher son profil](https://wiki.kerhost.fr/doku.php?id=kerhost:profil)
	- [modifier son profil](https://wiki.kerhost.fr/doku.php?id=kerhost:profil_mod)
	- o changer son [mot de passe](https://wiki.kerhost.fr/doku.php?id=kerhost:password_mod)
	- obtenir de l'[aide](https://wiki.kerhost.fr/doku.php?id=kerhost:help)
	- o obtenir de l'[aide en ligne](https://wiki.kerhost.fr/doku.php?id=kerhost:aidenligne)
- Menu **Services** :
	- o gérer ses [options de services](https://wiki.kerhost.fr/doku.php?id=kerhost:services_mod)
	- accéder aux [services](https://wiki.kerhost.fr/doku.php?id=kerhost:services)
- Menu **Gesion** :
	- gérer son [entité](https://wiki.kerhost.fr/doku.php?id=kerhost:entite)
	- o gérer ses [cotisations](https://wiki.kerhost.fr/doku.php?id=kerhost:cotisations)
	- o gérer son [quota](https://wiki.kerhost.fr/doku.php?id=kerhost:quota)
	- gérer ses [domaines](https://wiki.kerhost.fr/doku.php?id=kerhost:domaines)
- Menu **Mail** :
	- gérer ses [alias mail](https://wiki.kerhost.fr/doku.php?id=kerhost:aliasmail)
	- gérer les adresses mail de ses [domaines](https://wiki.kerhost.fr/doku.php?id=kerhost:domaines#activer_la_prise_en_charge_du_mail_pour_un_domaine_et_utilisation)
	- accéder aux [paramètres](https://wiki.kerhost.fr/doku.php?id=kerhost:paramail) de sa boîte mail
	- accéder aux [sauvegardes](https://wiki.kerhost.fr/doku.php?id=kerhost:sauvegardes_gestion) de sa boîte mail
	- o gérer ses boîtes mail externes avec [fetchmail](https://wiki.kerhost.fr/doku.php?id=kerhost:fetchmail_gestion)
	- o gérer les règles de messageries automatiques avec [procmail](https://wiki.kerhost.fr/doku.php?id=kerhost:procmail_gestion))
	- consulter ses mails depuis le [webmail](https://wiki.kerhost.fr/doku.php?id=kerhost:roundcube)
	- o gérer les [SPAM](https://wiki.kerhost.fr/doku.php?id=kerhost:spam)
	- o gérer ses [listes de diffusion](https://wiki.kerhost.fr/doku.php?id=kerhost:listsdiff)
- Menu **Site perso** :
	- o gérer ses [sites web persos](https://wiki.kerhost.fr/doku.php?id=kerhost:swp)
	- accéder à la [configuration](https://wiki.kerhost.fr/doku.php?id=kerhost:swp#parametres) individuel de chaque sites web persos
- Menu **Outils** :
	- Accéder au [guide](https://wiki.kerhost.fr/doku.php?id=kerhost:guideuser) utilisateur
	- o gestion de ses [sauvegardes](https://wiki.kerhost.fr/doku.php?id=kerhost:sauvegardes_gestion)
- Accéder au [bug tracking\)](https://wiki.kerhost.fr/doku.php?id=kerhost:bug_tracking)
- o Gérer ses [adresses ip fixes](https://wiki.kerhost.fr/doku.php?id=kerhost:ipfixe)
- Accéder aux [formulaires](https://wiki.kerhost.fr/doku.php?id=kerhost:formulaires) et [sondages](https://wiki.kerhost.fr/doku.php?id=kerhost:formulaires#les_sondages)
- Lancer une [recherche](https://wiki.kerhost.fr/doku.php?id=kerhost:recherche)
- Accéder aux options [SSH](https://wiki.kerhost.fr/doku.php?id=kerhost:sshd_user)
- Accéder à mon espace [membre du bureau](https://wiki.kerhost.fr/doku.php?id=kerhost:membre_bureau)

**Mon** dispose d'un dispositif d'**alerte** qui se matérialise par un **bandeau d'information** défilant sous le logo. Ces alertes sont des vérifications sur :

- le [message du jour.](https://wiki.kerhost.fr/doku.php?id=kerhost:reglages#reglages_de_base)
- l'état de la [cotisation.](https://wiki.kerhost.fr/doku.php?id=kerhost:cotisations_gestion) Affiche un message si l'appel à cotisation à été lancé et que la cotisation de l'utilisateur/entité n'est pas pré-validée/réglée.
- les [sondages](https://wiki.kerhost.fr/doku.php?id=kerhost:formulaires) en cours.
- [mise à jour](https://wiki.kerhost.fr/doku.php?id=kerhost:maj_center) de **KerHost** disponible si utilisateur connecté est admin.

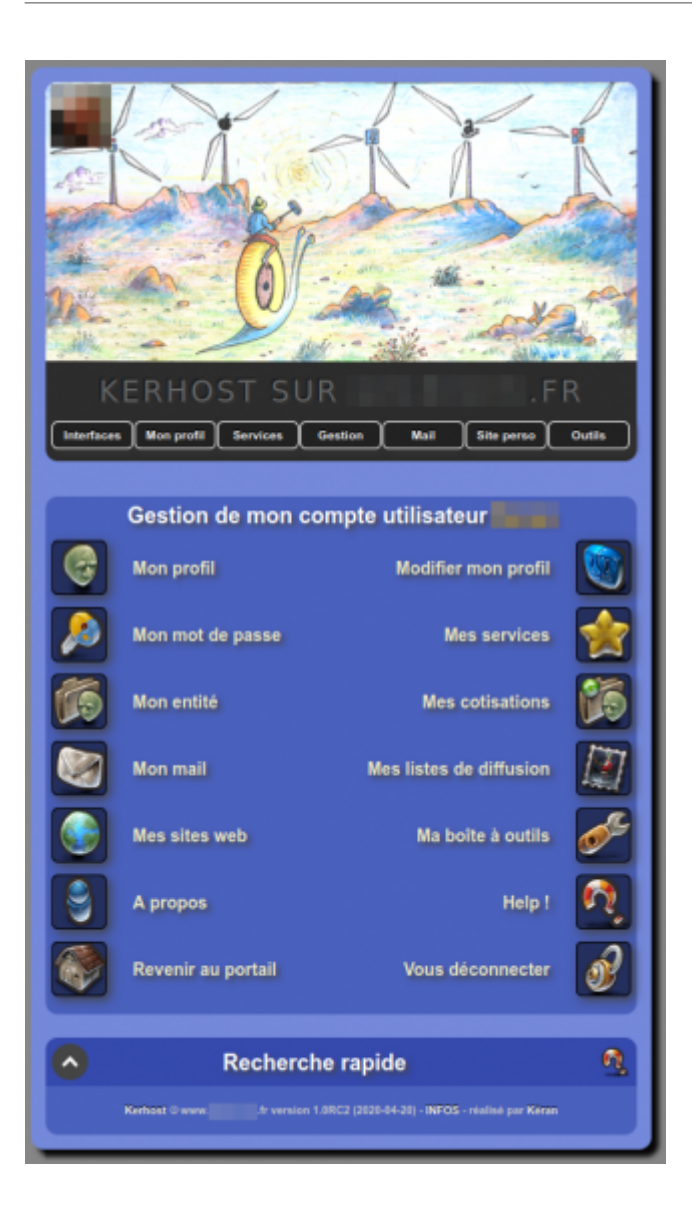

 $\bar{\mathbf{x}}$ 

From: <https://wiki.kerhost.fr/> - **KERHOST**

Permanent link: **<https://wiki.kerhost.fr/doku.php?id=kerhost:mon>**

Last update: **2022/03/18 10:18**